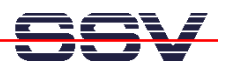

## **How to get FTP access with root rights**

The default configuration of the Embedded Gateway Linux FTP server offers only write access to the RAM disk directories */home/gast* and */home/guest*. For all other directories within the RAM disk and the */mnt* or */flash* directory at external or internal flash memory, the FTP server configuration offers only read access rights.

• **1. Step:** Setup a Telnet session to your Application Board MB/1520-100. Make sure that you have super user (administrator) rights within this session. Then use the *passwd* command and set a new password for root.

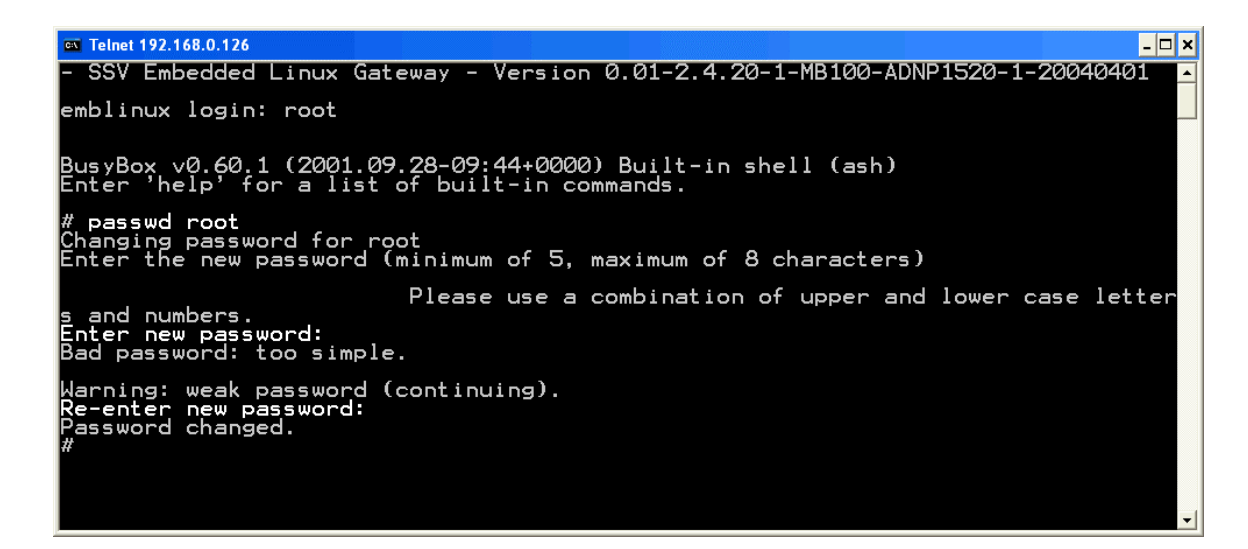

• **2. Step:** Setup a new FTP session with the user name **root** and the new root password from the 1. step. Within this FTP session you have write access to all directories.

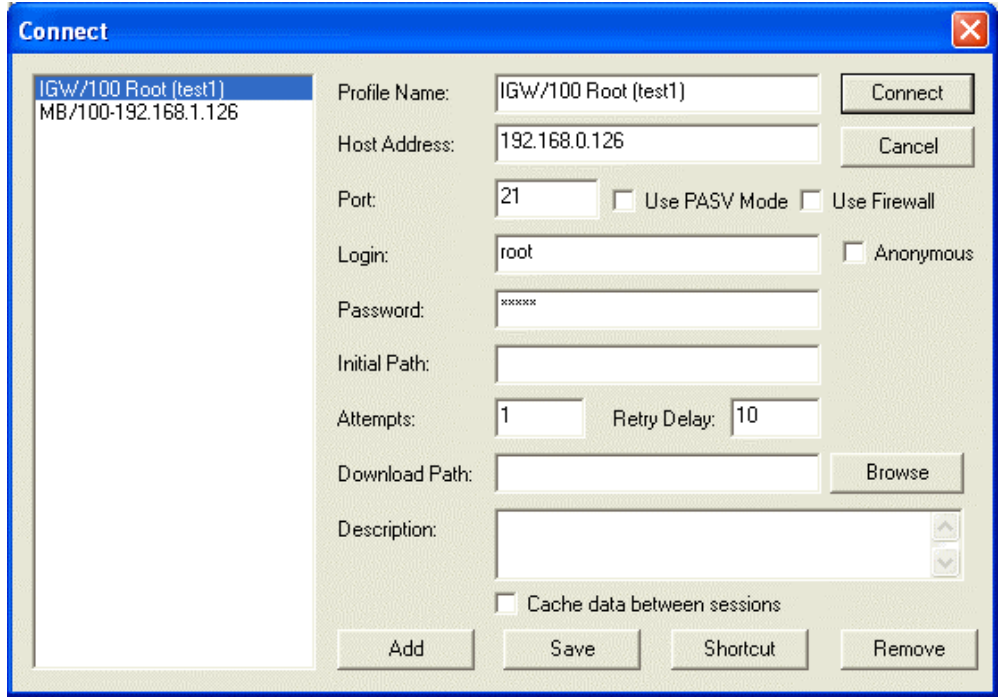

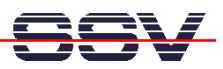

• **3. Step:** Change to the directory */flash* or */mnt* (if you have a CompactFlash card mounted to the MB/1520-100 file system) and write files with FTP to these directories.

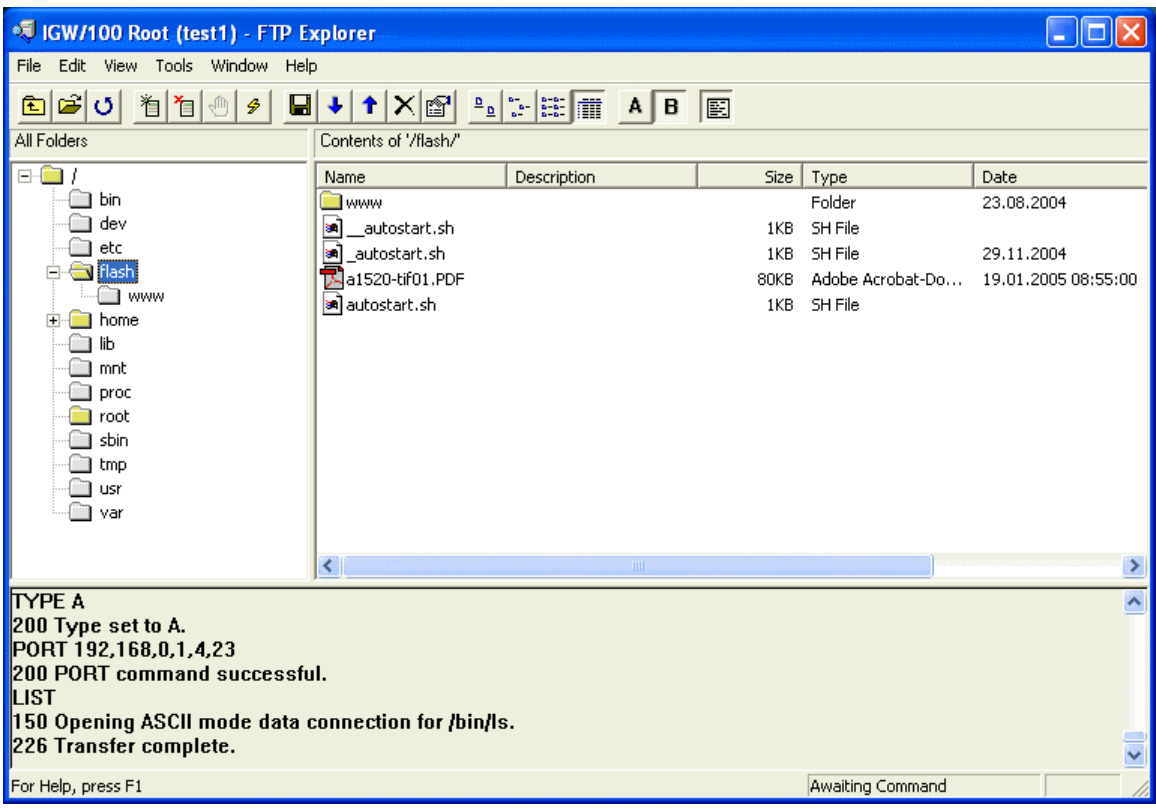

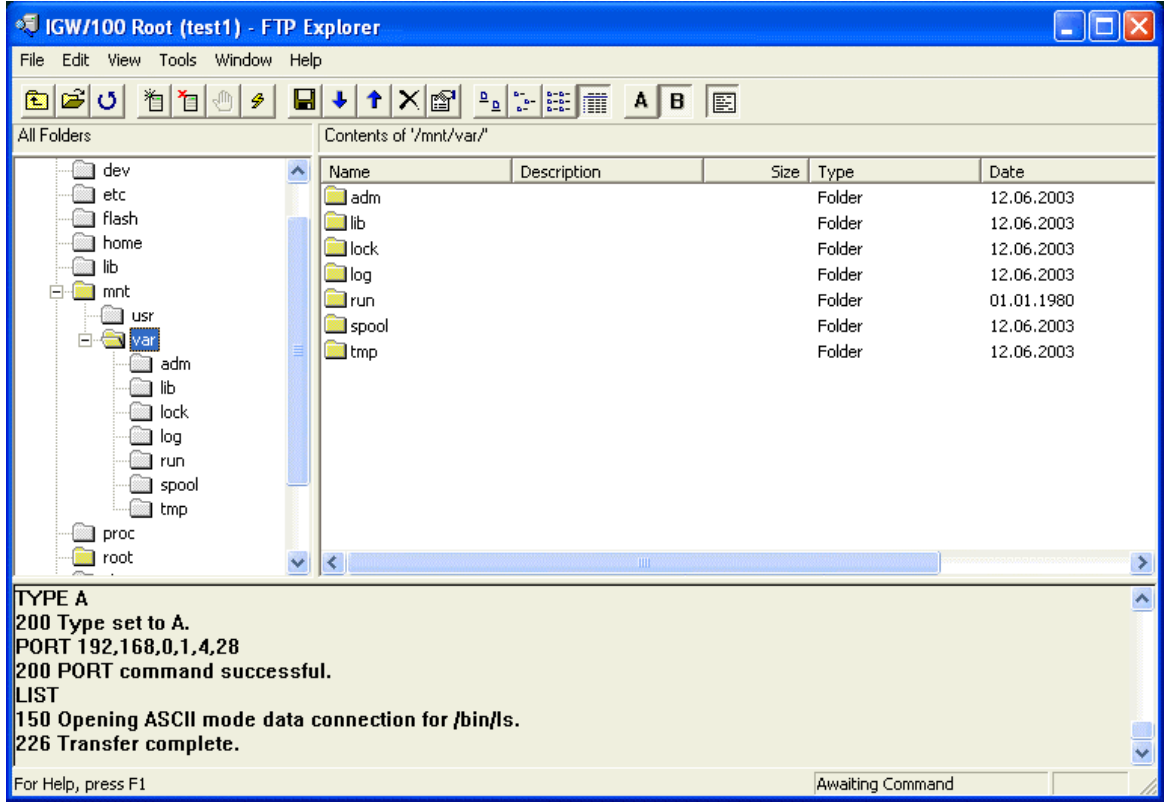

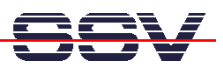

• **4. Step:** Remove the FTP root access rights after you have finished your write operations. Just reboot the Application Board MB/1520-100 to restore the old FTP configuration.

Please note: After the password change in the 1. step, each new Telnet login needs the new password.

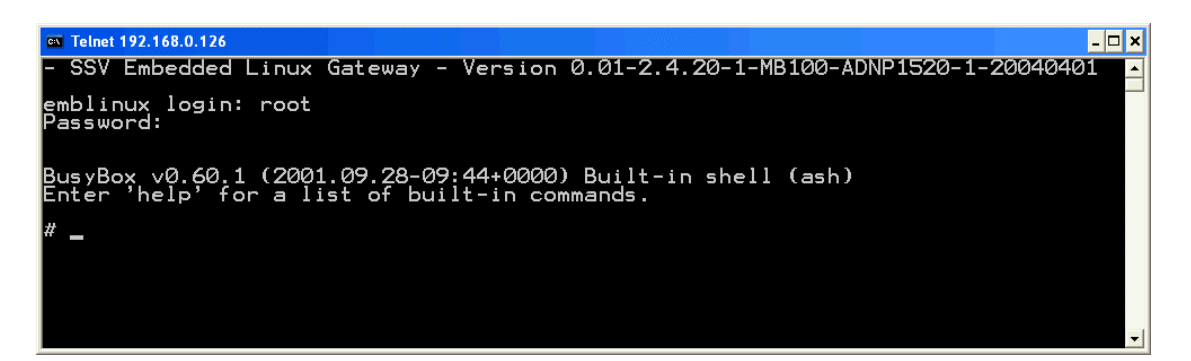

That is all.